### **Installation and Startup Guide**

**For DataPage+ 2012**

#### **Table of Contents**

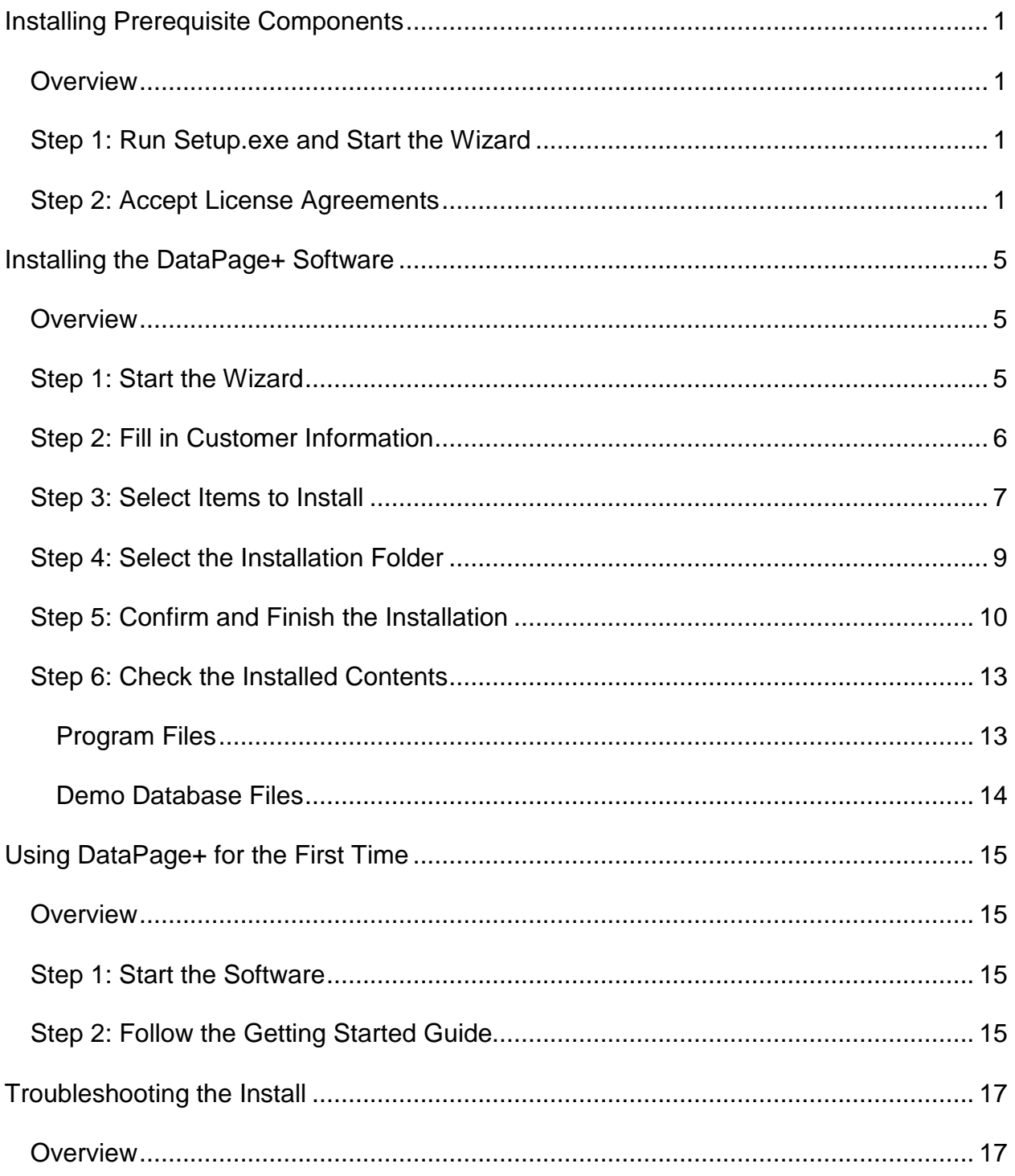

# <span id="page-3-0"></span>**Installing Prerequisite Components**

#### <span id="page-3-1"></span>**Overview**

This covers the installation of these prerequisite components:

- Microsoft .NET Framework 4
- Microsoft SQL Server 2008 Express

#### <span id="page-3-2"></span>**Step 1: Run Setup.exe and Start the Wizard**

*If you're installing from a CD/DVD*, double-click on the main **setup.exe** [\(Figure 1\)](#page-3-4).

*If you're installing from a downloadable file*, extract the contents from the downloaded archive and doubleclick on the **setup.exe** file there:

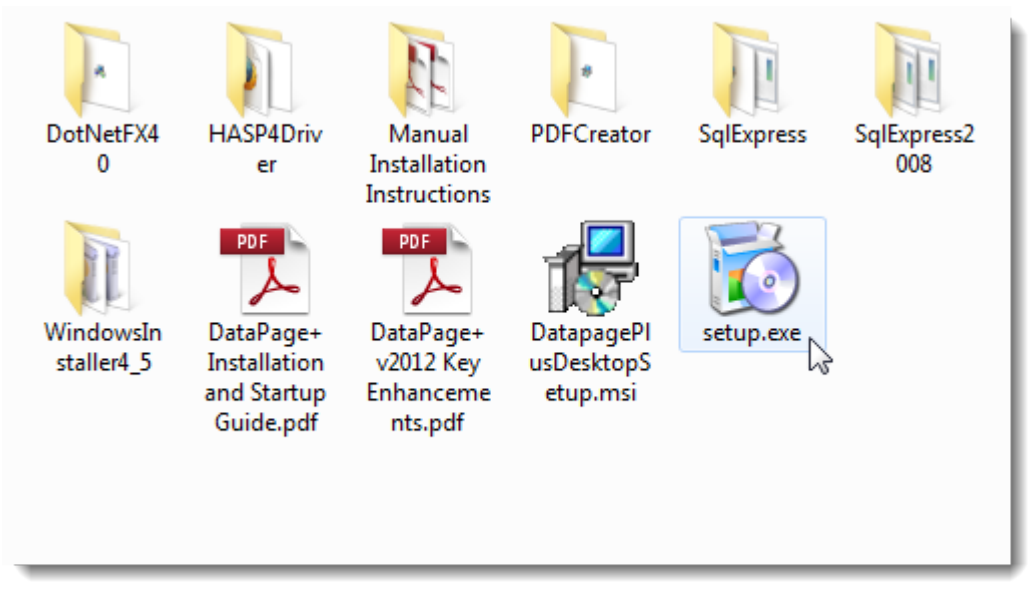

<span id="page-3-4"></span>*Figure 1 – The Setup.exe File*

The installation wizard opens. If any of the above required components are missing, the installation package attempts to install them before installing the main DataPage+ application.

#### <span id="page-3-3"></span>**Step 2: Accept License Agreements**

Accept any license agreements that appear:

- If it appears, click **Accept** for the Microsoft .NET Framework 4 component [\(Figure 2\)](#page-4-0).
- If it appears, click **Accept** for the Microsoft SQL Server 2008 Express [\(Figure 3\)](#page-5-0).

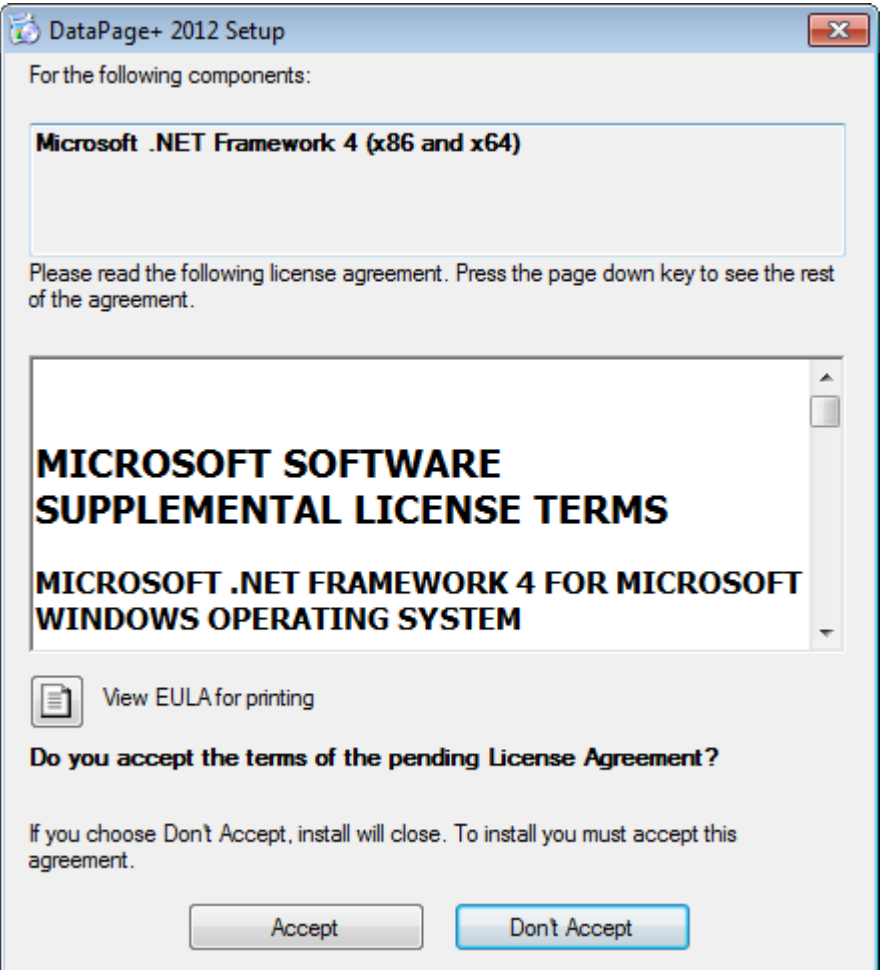

<span id="page-4-0"></span>*Figure 2 – The Microsoft .NET Framework 4 Pending License Agreement Acceptance*

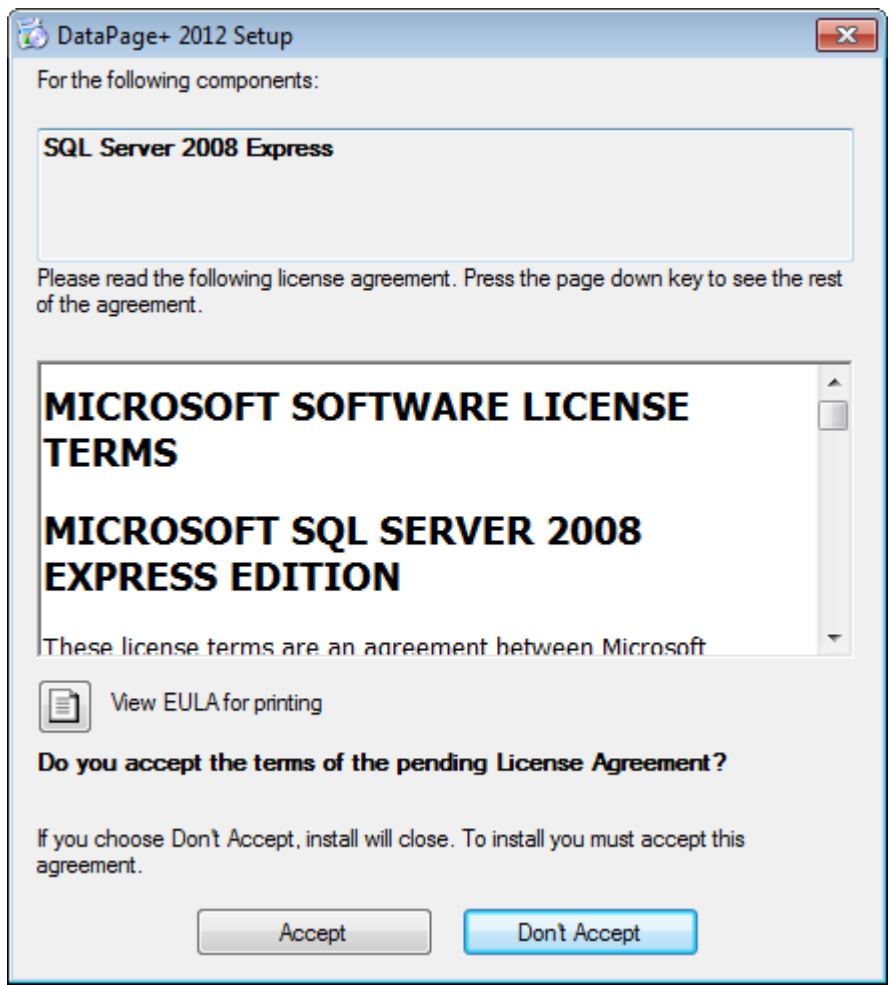

*Figure 3 – The SQL Server 2008 Pending License Agreement Acceptance*

<span id="page-5-0"></span>A progress bar appears first for the .NET Framework 4:

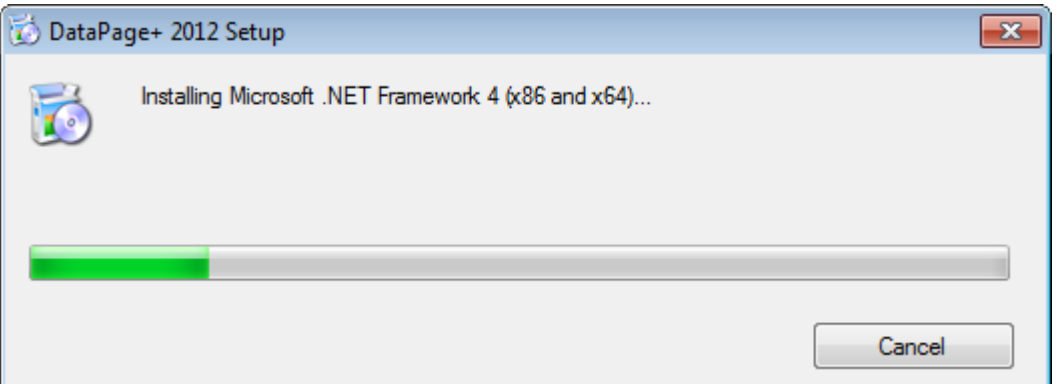

Once that component has installed another progress bar appears immediately for the SQL Server 2008 Express installation:

#### **Installation and Startup Guide Wilcox Associates, Inc.**

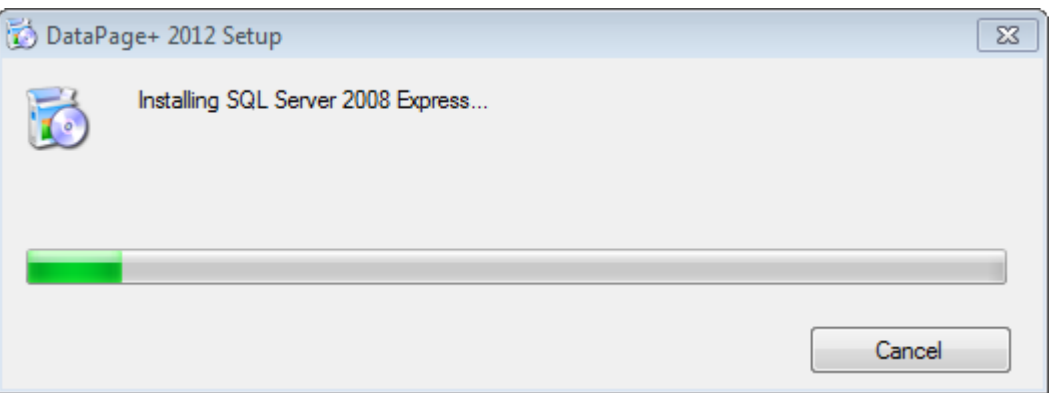

Be patient; the installation of these required components can take several minutes.

Once the .NET Framework 4 and MS SQL Express 2008 components are installed, the installation program immediately begins the main DataPage+ installation. See ["Installing the DataPage+ Software"](#page-7-0) on page [5.](#page-7-0)

### <span id="page-7-0"></span>**Installing the DataPage+ Software**

#### <span id="page-7-1"></span>**Overview**

This covers installing just the DataPage+ application. The installer should have already installed the prerequisite components. See ["Installing Prerequisite Components"](#page-3-0) on page [1](#page-3-0) for more information.

#### <span id="page-7-2"></span>**Step 1: Start the Wizard**

**Note:** If you run the setup.exe installation program and an existing version of DataPage+ already exists on your system, you will have the option of repairing or removing the existing installation.

Also, if you are running the FULL installation set, this installer will install MS .NET Framework 4 and if it is missing from the current system.

Once the .NET Framework 4 and MS SQL Express 2008 components are installed, the installation program immediately begins the main DataPage+ installation.

The **Datapage+ Setup Wizard** automatically appears to guide you through this process. Fill in any boxes and select desired options. Click **Next** at each screen.

At the initial welcome screen [\(Figure 4\)](#page-8-1), click **Next** to start the wizard:

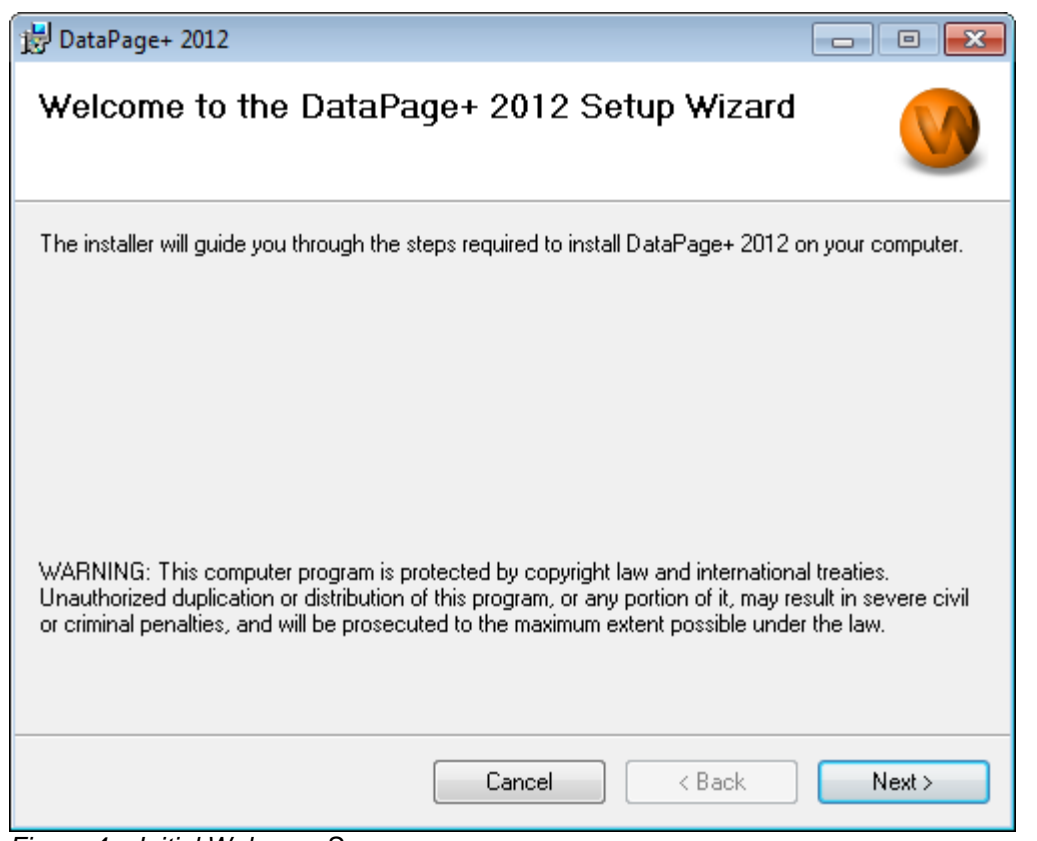

<span id="page-8-1"></span>*Figure 4 – Initial Welcome Screen*

### <span id="page-8-0"></span>**Step 2: Fill in Customer Information**

The **Customer Information** screen appears [\(Figure 5\)](#page-9-1).

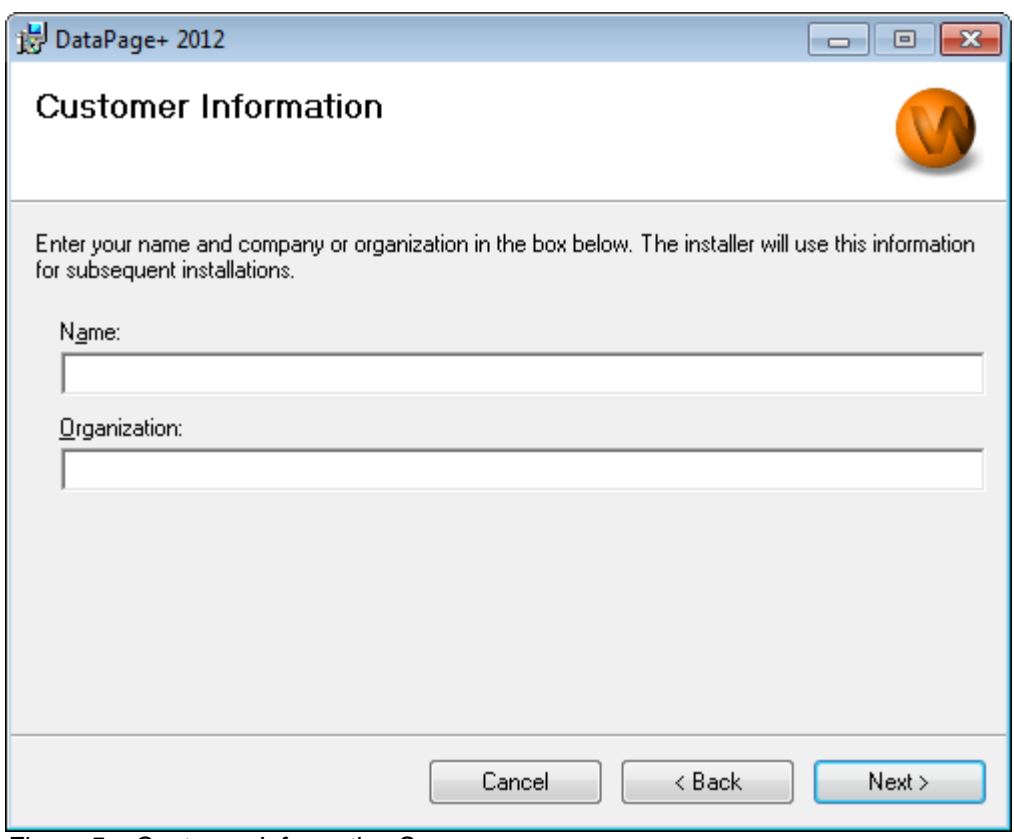

<span id="page-9-1"></span>*Figure 5 – Customer Information Screen*

Type in your information into **Name** and **Organization**, and then click **Next**:

#### <span id="page-9-0"></span>**Step 3: Select Items to Install**

Customize your installation [\(Figure 6\)](#page-10-0) by selecting only those components you want to install from the **Customize Installation 1** screen:

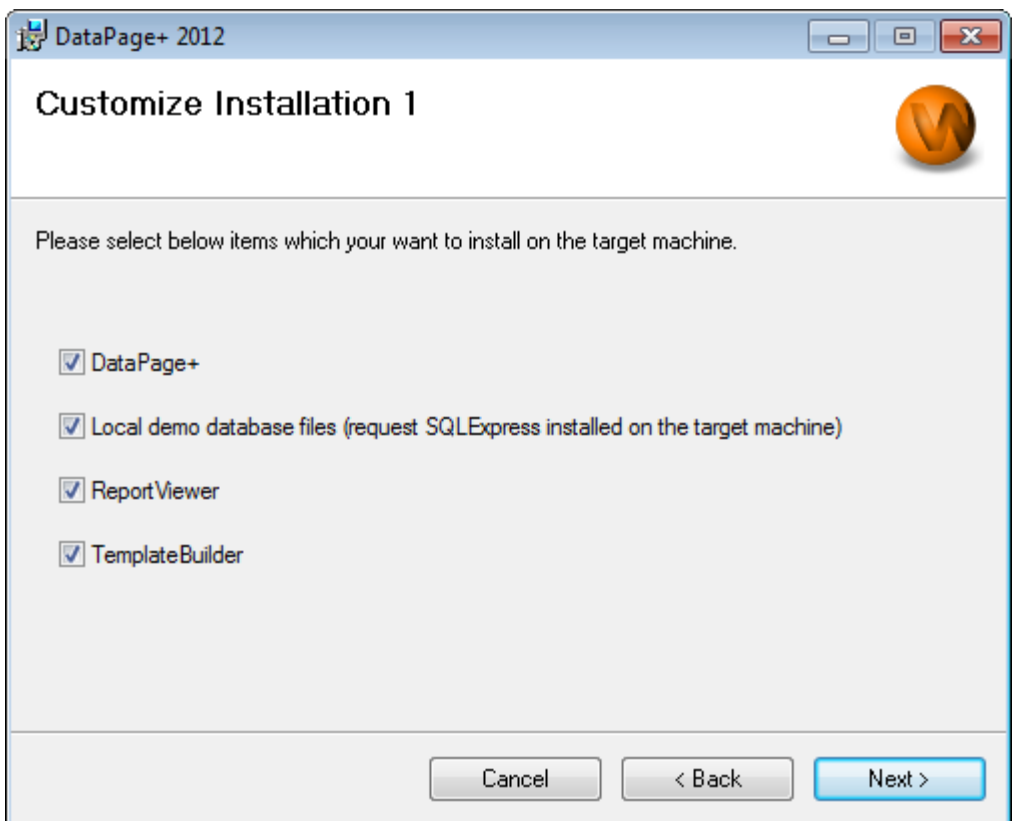

<span id="page-10-0"></span>*Figure 6 – Customize Installation 1 Screen*

These check boxes determine the products to install:

- **Datapage+ If marked, this installs the main Datapage+ application.**
- **Local demo database files** If marked, this installs the Demo database used in the legacy version of DataPage/RT.
- **Report Viewer** If marked, this installs a stand-alone report viewer, letting you view reports that were created and saved from within DataPage+.
- **Template Builder** If marked, this installs an application that lets you modify or build your own DataPage+ report templates.
- Click **Next** to proceed. The **Customize Installation 2** screen appears [\(Figure 7\)](#page-11-1).

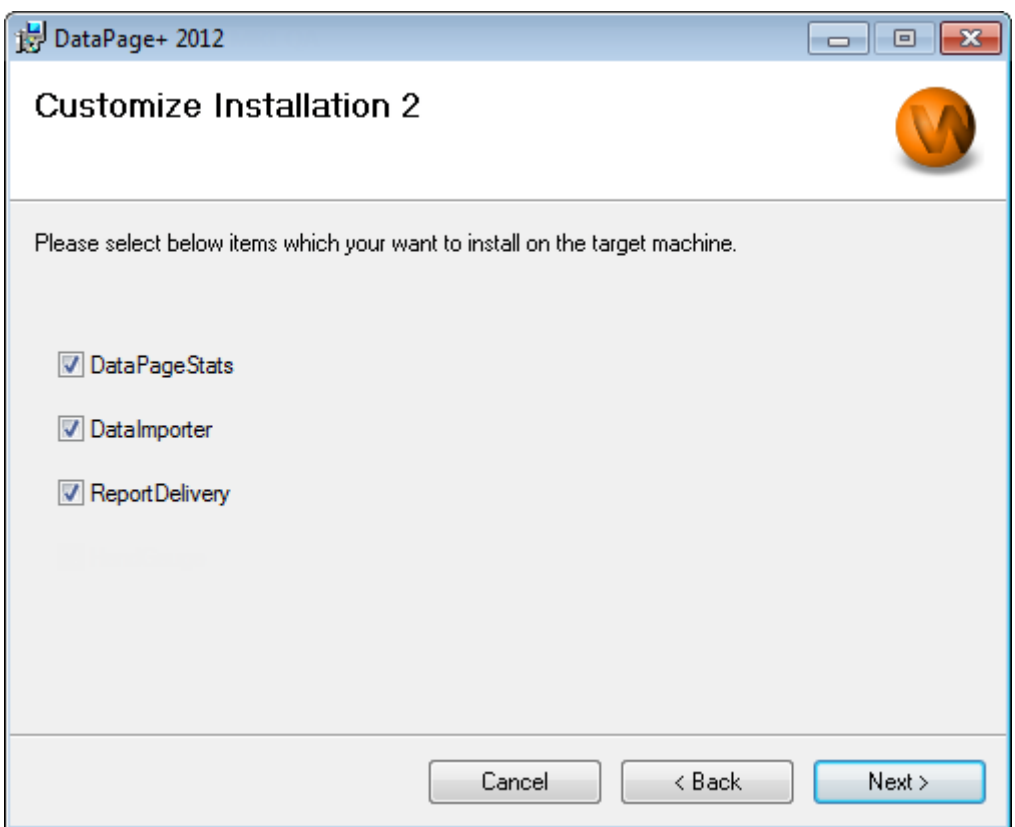

<span id="page-11-1"></span>*Figure 7 – Customize Installation 2 Screen*

Choose additional tools to install:

- **DataPageStats** If marked, this installs the DataPageStats.exe utility. This tool creates a new XML statistics file for Datapage+ from within a PC-DMIS part program.
- **Data Importer** If marked, this installs the Dataimporter.exe utility. This tool monitors a specified directory on your local computer to import data of supported file types.
- **ReportDelivery** If marked, this installs the ReportDelivery.exe utility. This tool automatically sends DataPage+ reports to a specified directory or emails them to desired recipients.

Click **Next** to proceed.

#### <span id="page-11-0"></span>**Step 4: Select the Installation Folder**

The **Select Installation Folder** screen appears [\(Figure 8\)](#page-12-1).

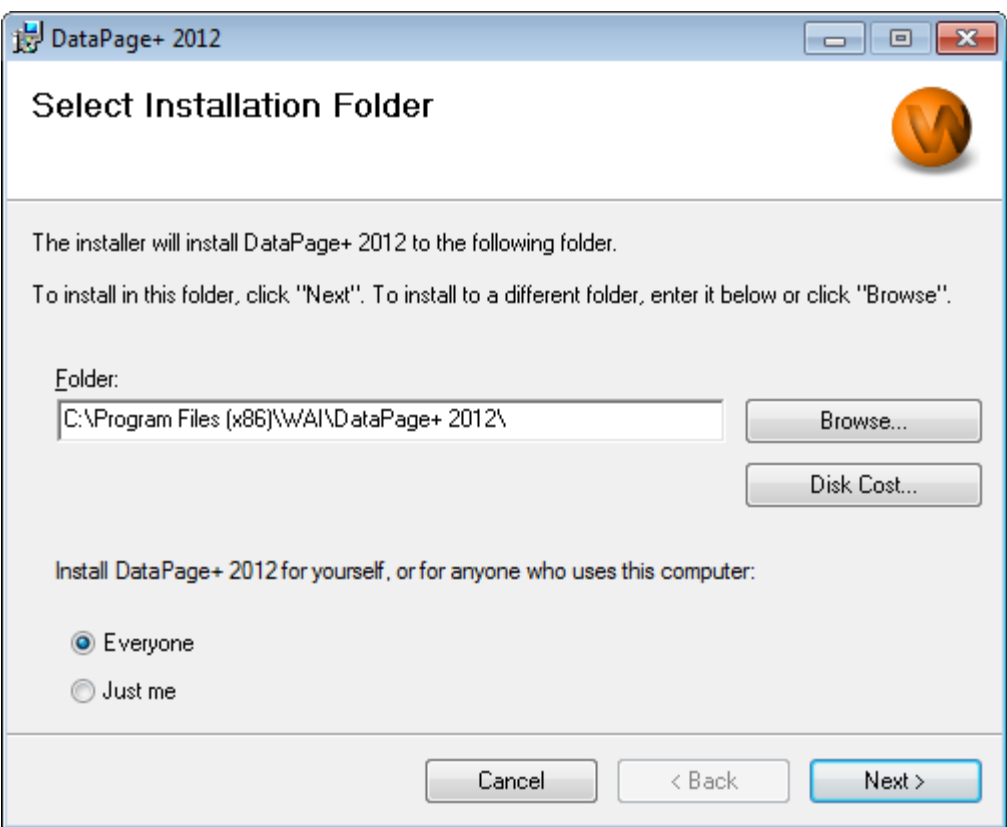

<span id="page-12-1"></span>*Figure 8 – Select Installation Folder Screen*

In the **Folder box**, type the folder pathway you want to install to, or use the **Browse** button to navigate to the folder.

Decide whether you want to install the software for just yourself (**Just me**) or for all users of the computer (**Everyone**).

If needed, the **Disk Cost** button displays how much space you have on your currently selected disk drive and how much space it will take to install the selected components.

#### <span id="page-12-0"></span>**Step 5: Confirm and Finish the Installation**

Click **Next** when you're ready to proceed. The **Confirm Installation** screen appears.

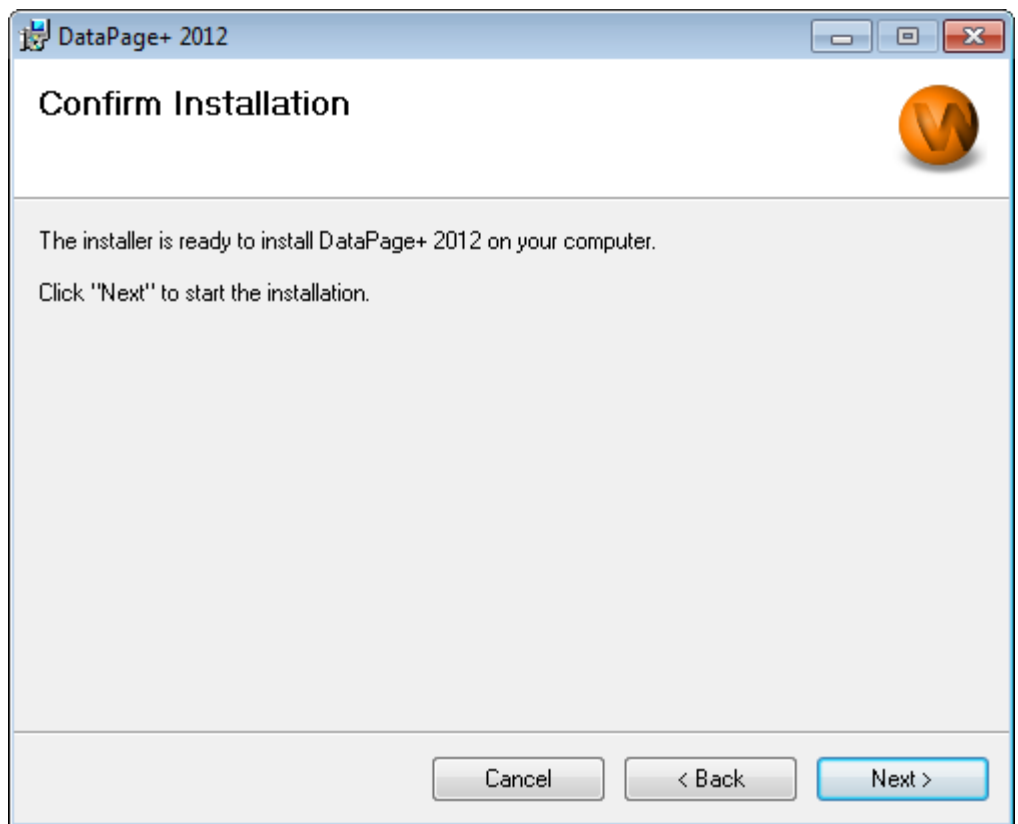

<span id="page-13-0"></span>*Figure 9 – Confirm Installation Screen*

Confirm the installation [\(Figure 9\)](#page-13-0), and click **Next** to start the actual installation:

A progress bar will appear showing the installation process [\(Figure 10\)](#page-14-0):

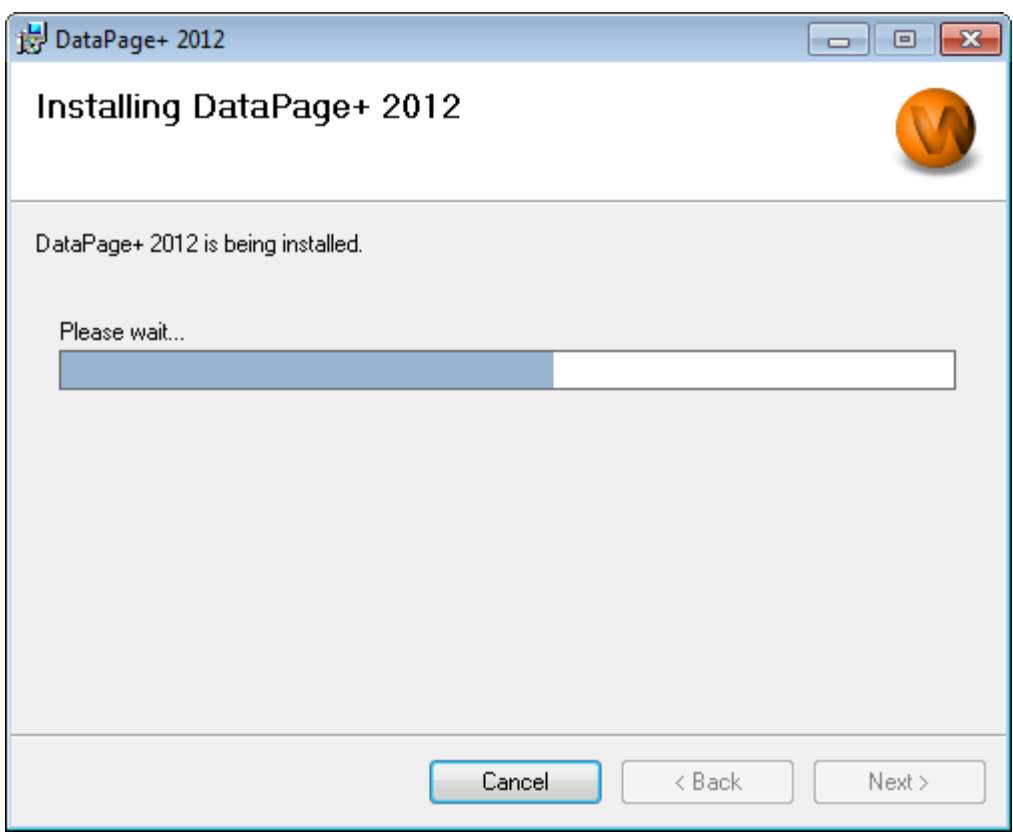

<span id="page-14-0"></span>*Figure 10 – Installation Progress*

Once DataPage+ finishes installing the needed files and shortcuts [\(Figure 11\)](#page-15-2), the **Close** button becomes available. Click **Close** to exit the wizard:

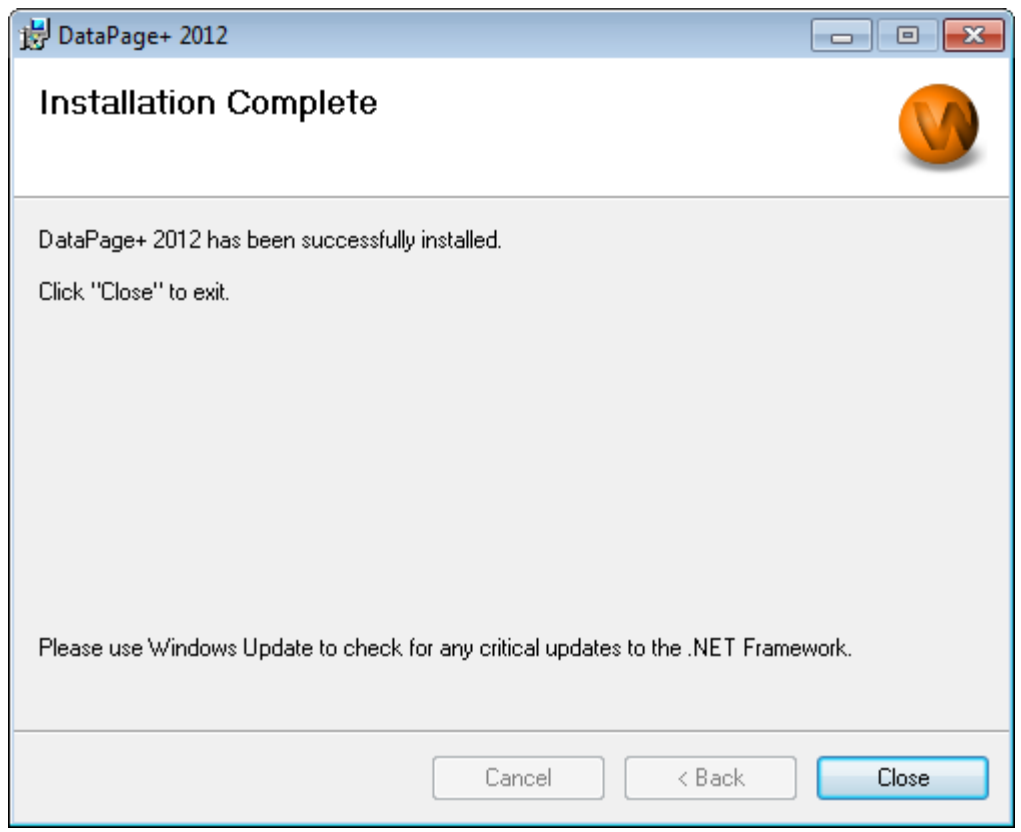

<span id="page-15-2"></span>*Figure 11 – Installation Complete Screen*

After clicking **Close**, you can access the installed shortcut icons to launch DataPage+.

#### <span id="page-15-0"></span>**Step 6: Check the Installed Contents**

After you install DataPage+, the software will install files into these default directories, depending on your Windows operating system:

#### <span id="page-15-1"></span>**Program Files**

Program files are installed to your specified installation directory. These include the executables, tools, xml files, reports, help files, and additional files. The default location is listed below:

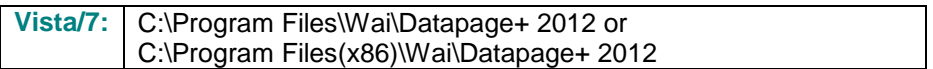

|                                                                          |                                                      |                                                                                                    |      |                                                    |                                                                           |                                                | $\begin{array}{c c c c c c} \hline \multicolumn{3}{c }{\mathbf{C}} & \multicolumn{3}{c }{\mathbf{X}} \end{array}$ |
|--------------------------------------------------------------------------|------------------------------------------------------|----------------------------------------------------------------------------------------------------|------|----------------------------------------------------|---------------------------------------------------------------------------|------------------------------------------------|----------------------------------------------------------------------------------------------------|
|                                                                          |                                                      | Computer > Local Disk (C:) > Program Files > WAI > Datapage+ 4.1 >                                           |      |                                                    | $+$<br>÷.                                                                 | Search                                         | Q                                                                                                    |
| <b>If</b> Organize $\bullet$       Views $\bullet$   <b>If</b> Open With |                                                      |                                                                                                    |      |                                                    |                                                                           |                                                | $\circledcirc$                                                                                                    |
|                                                                          |                                                      |                                                                                                    |      |                                                    |                                                                           |                                                |                                                                                                    |
| <b>Favorite Links</b>                                                    | Name <sup>1</sup><br>de-DF                           | Date modified                                                                                                | Type | <b>Size</b>                                        |                                                                           |                                                |                                                                                                    |
| <b>Documents</b>                                                         | Docs                                                 |                                                                                                    |      | <b>DPReportViewer</b><br>DPReportViewer.exe.config |                                                                           | ReportControls.dll<br>ReportDelivery           |                                                                                                    |
| Pictures                                                                 | en-US                                                |                                                                                                    |      | <sup>8</sup> DPUserControls.dll                    |                                                                           | ReportDelivery                                 |                                                                                                    |
| Music                                                                    | es-ES                                                |                                                                                                    |      | <sup>3</sup> HelperExcel.DLL                       |                                                                           | RPCRT4.dll                                     |                                                                                                    |
| <b>Recently Changed</b>                                                  | <sup>6</sup> fr-FR                                   |                                                                                                    |      | <sup>8</sup> HelperLib.dll                         |                                                                           | SevenZipSharp.dll                              |                                                                                                    |
|                                                                          | Images                                               |                                                                                                    |      | S InstallerHelper.dll                              |                                                                           | <b>D</b> TemplateBuilderDeskTop                |                                                                                                    |
| <b>Searches</b>                                                          | loa                                                  |                                                                                                    |      | InstallerHelper.InstallState                       |                                                                           | TemplateBuilderDeskTop.exe.config              |                                                                                                    |
| Public                                                                   | Resources                                            |                                                                                                    |      | ® ipcommands.dll                                   |                                                                           | S TemplateControls.dll                         |                                                                                                    |
|                                                                          | TemplateRpts<br>$\mathbb{I}$ <sub>zh-CHS</sub>       |                                                                                                    |      |                                                    | Microsoft.Data.ConnectionUI.Dialog.dll<br>Microsoft.Data.ConnectionUI.dll | S TemplateCreator.dll<br><b>WPFToolkit.dll</b> |                                                                                                    |
|                                                                          | $\otimes$ 7z.dll                                     |                                                                                                    |      |                                                    | Microsoft.Office.Interop.Excel.dll                                        |                                                |                                                                                                    |
|                                                                          | CADDLL.dll                                           |                                                                                                    |      | Microsoft.Vbe.Interop.dll                          |                                                                           |                                                |                                                                                                    |
|                                                                          | <b>CadToXamIApp</b>                                  |                                                                                                    |      | <b>in</b> msiexec                                  |                                                                           |                                                |                                                                                                    |
|                                                                          | S Charts.dll                                         |                                                                                                    |      | <b>&amp;MSVFW32.dll</b>                            |                                                                           |                                                |                                                                                                    |
|                                                                          | ChartsHandler.dll                                    |                                                                                                    |      | S ObjectBar.dll                                    |                                                                           |                                                |                                                                                                    |
|                                                                          | CLRClassesLib.dll                                    |                                                                                                    |      | office.dll                                         |                                                                           |                                                |                                                                                                    |
|                                                                          | CoreviewConverter.dll                                |                                                                                                    |      | PCDMIS_WebReporter                                 |                                                                           |                                                |                                                                                                    |
|                                                                          | <b>DataImporter</b><br><sup>3</sup> DataPagePlus.dll |                                                                                                    |      | PCDMIS_WebReporter                                 | <sup>(2)</sup> PcdMisObjectTypeMapImageSource                             |                                                |                                                                                                    |
|                                                                          | <b>DataPageStats</b>                                 |                                                                                                    |      |                                                    | <b>PCDMISXMLSTATSTODATABASE</b>                                           |                                                |                                                                                                    |
|                                                                          | DataRptOutExcel                                      |                                                                                                    |      | <b>S</b> PCDUTILITIES.dll                          |                                                                           |                                                |                                                                                                    |
|                                                                          | S DBHandler.dll                                      |                                                                                                    |      | <sup>3</sup> Prop.DLL                              |                                                                           |                                                |                                                                                                    |
|                                                                          | <b>O</b> DPDeskTop                                   |                                                                                                    |      | <sup>®</sup> Prop64.dll                            |                                                                           |                                                |                                                                                                    |
|                                                                          |                                                      | DPDeskTop.exe.config                                                                                         |      | PropColumn.dll                                     |                                                                           |                                                |                                                                                                    |
| Folders<br>ㅅ                                                             | $\epsilon$                                           |                                                                                                    |      | m.                                                 |                                                                           |                                                |                                                                                                    |
| <b>Application Extension</b>                                             |                                                      | CoreviewConverter.dll Date modified: 11/23/2010 7:54 PM<br>Size: 20.5 KB<br>Date created: 11/23/2010 7:54 PM |      |                                                    |                                                                           |                                                |                                                                                                    |

*Figure 12 - Installed Program Files*

#### <span id="page-16-0"></span>**Demo Database Files**

If you chose to include the demo database in your install, Datapage+ installs those database files here:

Vista/7: C:\Users\<username>\AppData\Roaming\DPPlusDatabase\ where <username> is your user name

|                                                                                                    |                                                                                       |                                                                                                    |                                                                                                |                                                        |        | $\begin{array}{c c c c c c} \hline \multicolumn{3}{c }{\mathbf{C}} & \multicolumn{3}{c }{\mathbf{X}} \end{array}$ |
|----------------------------------------------------------------------------------------------------|---------------------------------------------------------------------------------------|----------------------------------------------------------------------------------------------------|------------------------------------------------------------------------------------------------|--------------------------------------------------------|--------|----------------------------------------------------------------------------------------------------|
|                                                                                                    | « Local Disk (C:) > Users > Jared > AppData > Roaming > DPPIusDatabase                |                                                                                                    |                                                                                                | $\mathbf{v}$ $\mathbf{t}$                              | Search | م                                                                                                    |
| $\blacksquare$ Organize $\blacktriangledown$   Views $\blacktriangledown$                                              |                                                                                       |                                                                                                    |                                                                                                |                                                        |        | $\odot$                                                                                                    |
| <b>Favorite Links</b>                                                                                                  | Name                                                                                  | Date modified                                                                                         | Type                                                                                           | <b>Size</b>                                            |        |                                                                                                    |
| Documents<br>n<br>E<br>Pictures<br>r<br>Music<br><b>Recently Changed</b><br>$\mathcal{P}$<br>IP.<br>Searches<br>Public | $\Box$ Demo<br><b>Demo</b><br>Demo.xamlsolid<br>Demo.xamlwireframe<br><b>Demo</b> log | 8/26/2010 2:42 PM<br>8/26/2010 2:42 PM<br>8/26/2010 2:42 PM<br>8/26/2010 2:42 PM<br>8/26/2010 2:42 PM | JPEG Image<br>SQL Server Databa<br><b>XAMLSOLID File</b><br>XAMLWIREFRAME<br>SQL Server Databa | <b>8 KB</b><br>3,072 KB<br>164 KB<br>43 KB<br>1,024 KB |        |                                                                                                    |
| Folders<br>ㅅ                                                                                                    |                                                                                       |                                                                                                    |                                                                                                |                                                        |        |                                                                                                    |
| 5 items                                                                                                    |                                                                                       |                                                                                                    |                                                                                                |                                                        |        |                                                                                                    |

*Figure 13 - Installed Demo Database*

# <span id="page-17-0"></span>**Using DataPage+ for the First Time**

#### <span id="page-17-1"></span>**Overview**

This helps you get started using the DataPage+ software for the first time.

#### <span id="page-17-2"></span>**Step 1: Start the Software**

Once DataPage+ has been installed, launch the application by double clicking on the **DataPage+** icon where your program shortcuts are installed [\(Figure 14\)](#page-17-4).

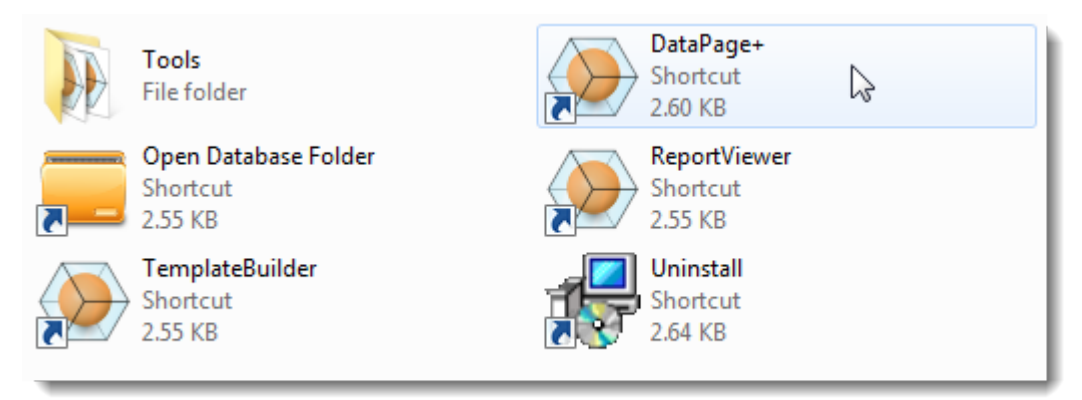

<span id="page-17-4"></span>*Figure 14 – Program Shortuts*

The software will attempt to connect to the Demo database. If all goes well it will present you with a login screen.

#### <span id="page-17-3"></span>**Step 2: Follow the Getting Started Guide**

If you have problems connecting to the database or if you are connected to the database but simply need to register or login for the first time, access the "Getting Started Guide" inside the Datapage+ help file:

1. Click the Help button in the top-right of the application window [\(Figure 15\)](#page-18-0).

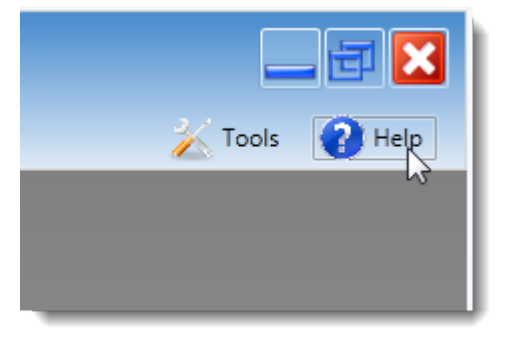

*Figure 15 – Help Button*

<span id="page-18-0"></span>2. From the initial Welcome screen on the help file, click on the "Getting Started Guide" link [\(Figure](#page-18-1)  [16\)](#page-18-1).

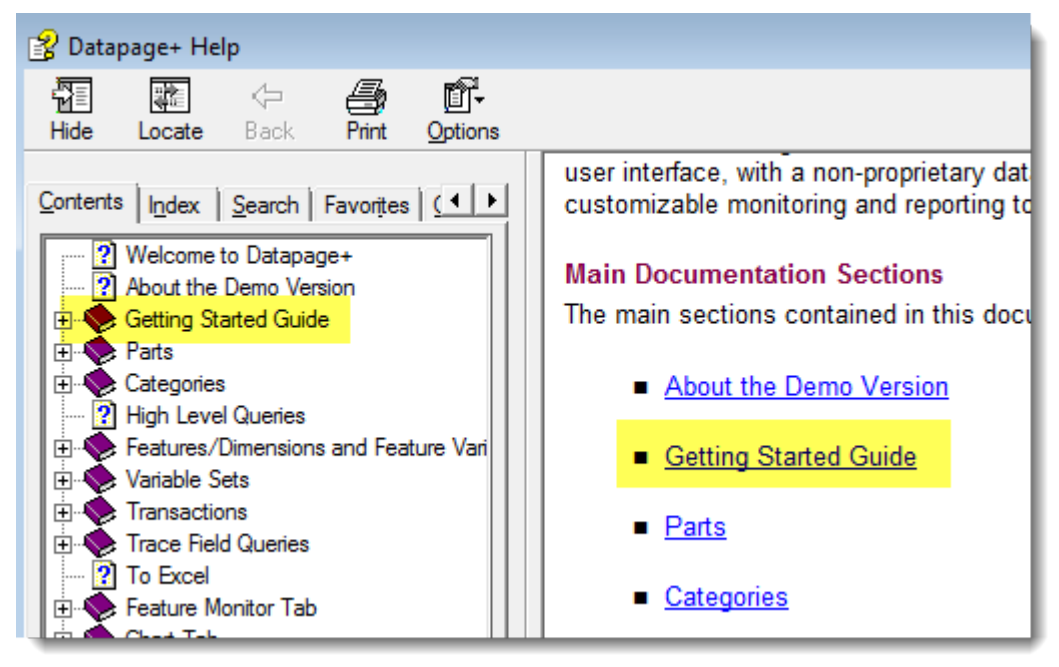

*Figure 16 – Accessing the Getting Started Guide*

<span id="page-18-1"></span>The help file will open the Getting Started Guide. It contains information on the following useful topics for new users:

- Connecting to a Database
- Registering and Logging in
- Importing Existing Statistical Data
- Sending Data from PC-DMIS to DataPage+
- User Interface Overview
- **Usage Overview**

# <span id="page-19-0"></span>**Troubleshooting the Install**

#### <span id="page-19-1"></span>**Overview**

If you have problems getting DataPage+ or any of the required software components to install or run properly, you may have conflicts from a previous version of Microsoft SQL Server 2005 Express or some other configuration issue.

If so, you may need to perform a manual installation and configuration of the required software components. To do this, consult the PDF setup guides located in the "Manual Installation Instructions" directory of your installation files.